## 附件 1 学籍异动网上申请操作方法‐学生端

1. 登录上海理工大学教务处网站 http://jwc.usst.edu.cn/, 点击"教务管理系统", 系统账户 和密码为学校信息门户的账户和密码。 如遗忘密码请联系学校信息办,电话:**021‐55270595**。

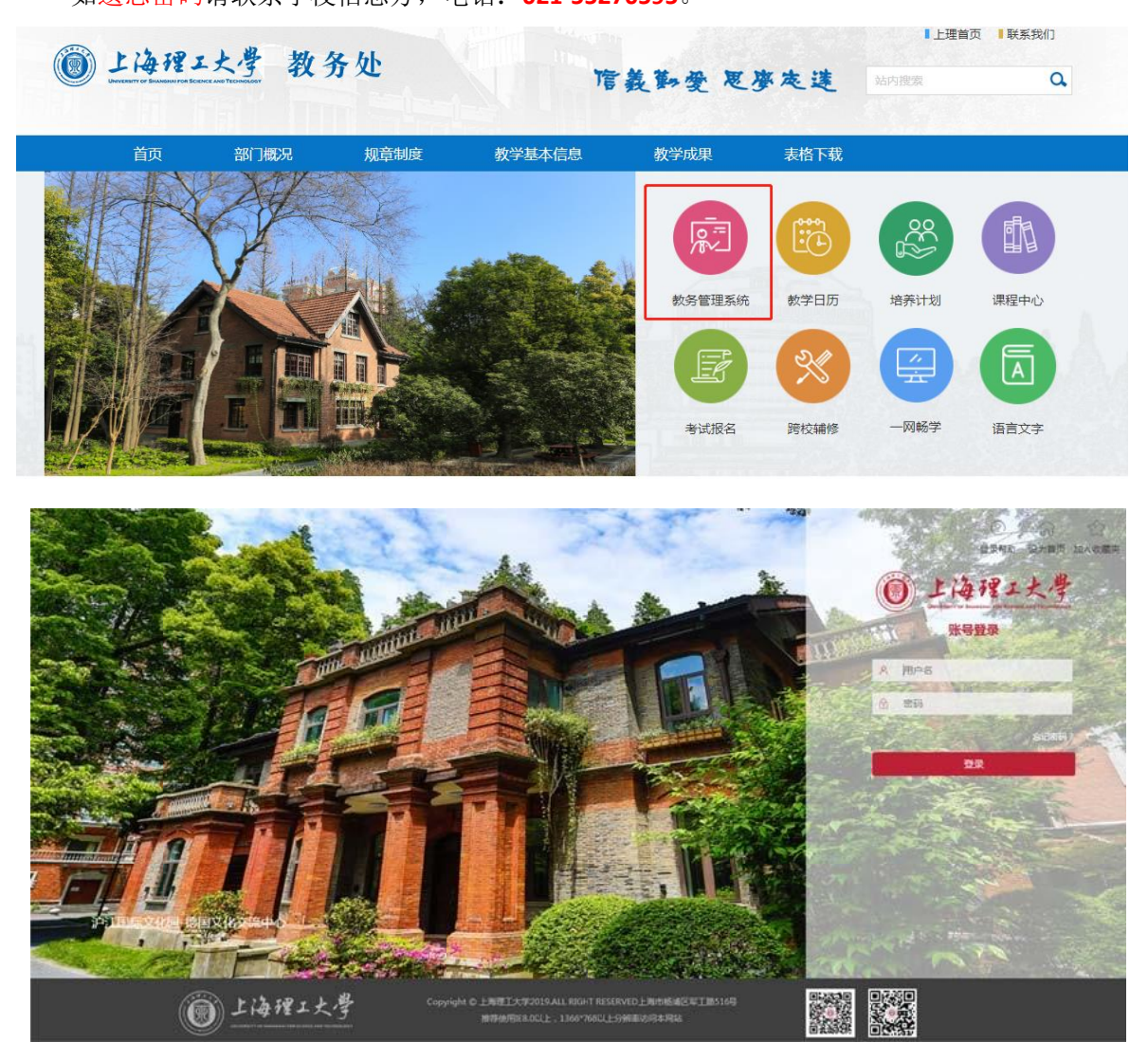

2. 点击"报名申请一学籍异动申请"后,阅读"学籍异动申请须知",点击"已阅读"后, 进入具体学籍异动申请界面

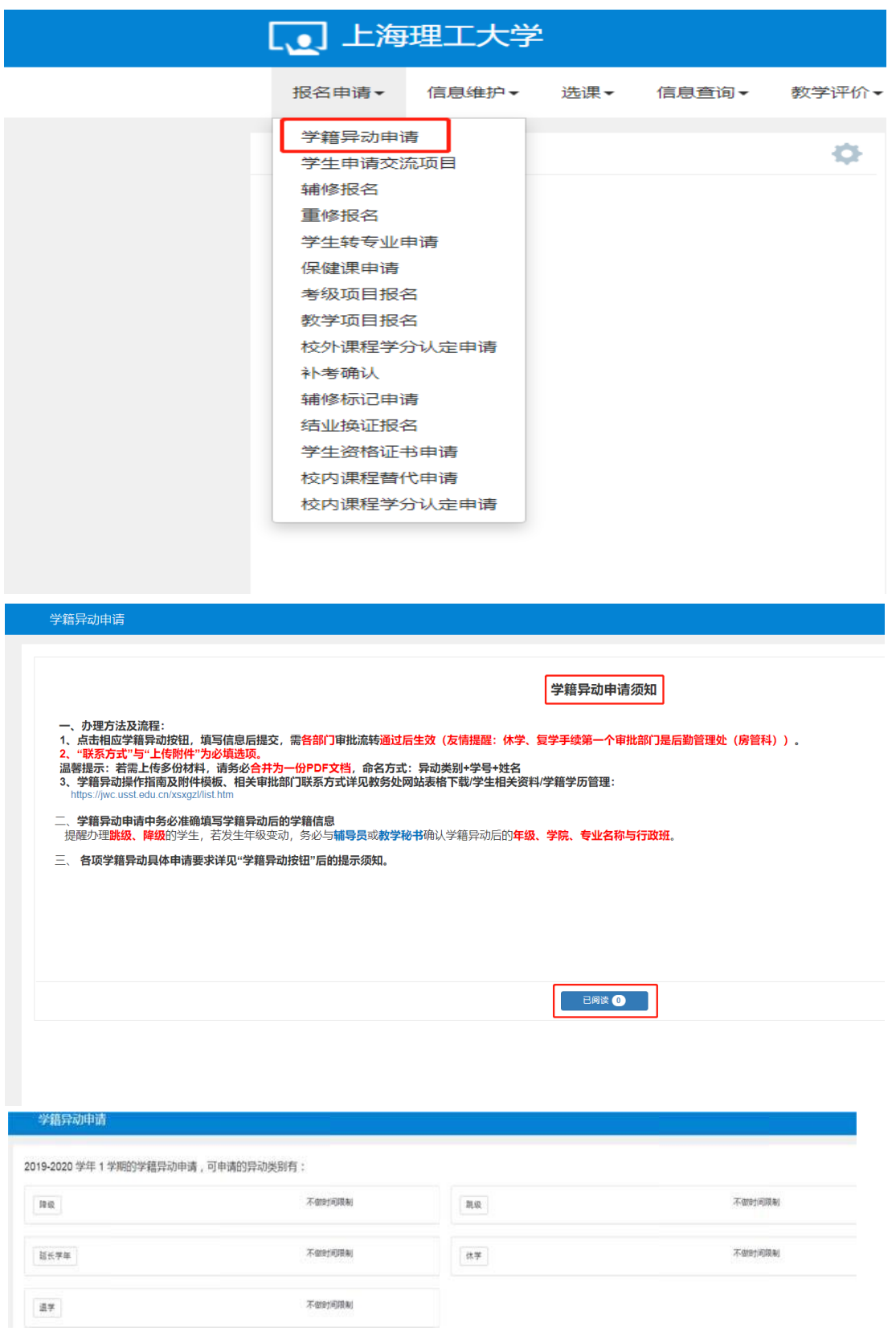